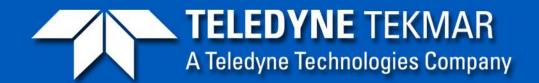

#### World-Class Analytical Solutions and Service

#### Lumin Installation

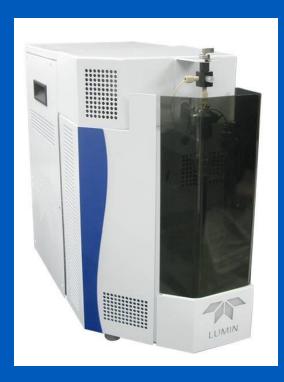

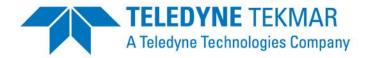

## Unpacking the Unit

- The Lumin can be lifted from the box by the handles in the side panels.
- Compare the contents of the shipping carton against the packing list.
- If any parts are defective or missing, contact Tekmar CSC.

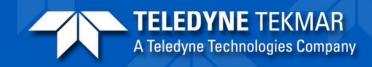

### **Electrical Connections**

- The GC/IO cable connection between the Lumin and the GC System. The 25-pin connector connects to the back of the Lumin and the 9 pin goes to either the remote input on the back of the GC or to a "y" splitter cable to split the start signal between the GC and the MS.
- The USB connection. The Lumin doesn't have a RS232 cable connection to communicate to the PC, it uses a USB.
- The Ethernet connection isn't used.
- The RS232 connection is for the connecting to the autosampler.

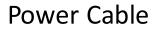

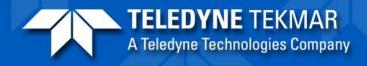

### **Electrical Connections**

- Pop open AC fuse box and pull out the fuse holder.
- Place the fuses in the holder and note placement of the fuses.
- Place the holder back in the AC fuse box.

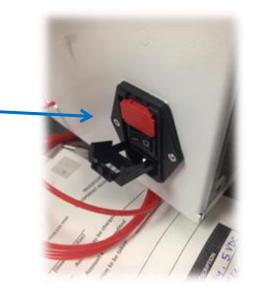

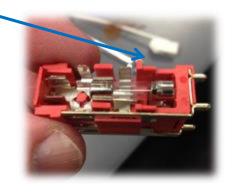

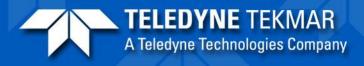

#### **Pneumatic & Drain Connections**

- The red drain line should be placed in an appropriate container making sure the drain line isn't submerged.
- Connect the sample gas line (blue) to the appropriate 99.999% pure He or N2 supply.

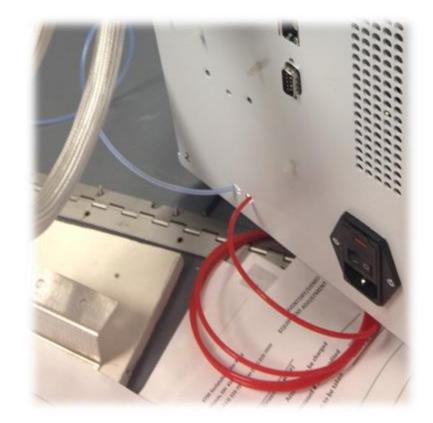

## Agilent Injection Port Pneumatic Connections

- Cut the carrier gas line coming into the injection port about an inch from the bracket
- Connect the inside heated injection line to the line going into the injector.
- Connect the other nonheated line to the carrier gas line coming from the EPC

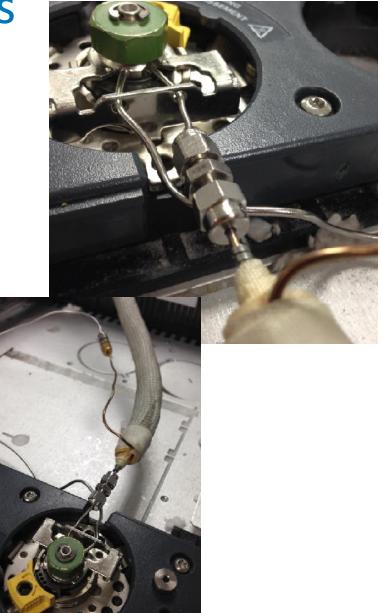

### Agilent Injection Port Pneumatic Connections

• Be sure not to cut the septum purge line as it is 2mm tubing and you will either need to replace the weldment or purchase a 2mm union. The carrier line is the 1/16'' line that is welded to the flat surface of the injector body while the septum purge line is welded to a curved surface

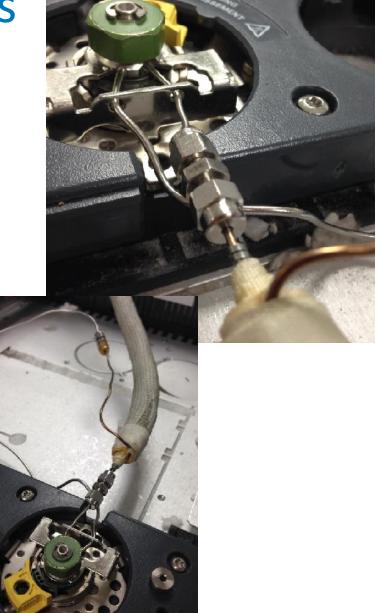

#### **Thermo Inlet Connection**

- Install Thermo P&T Adaptor Kit
- Connect transferline to top connector if pointing towards the right

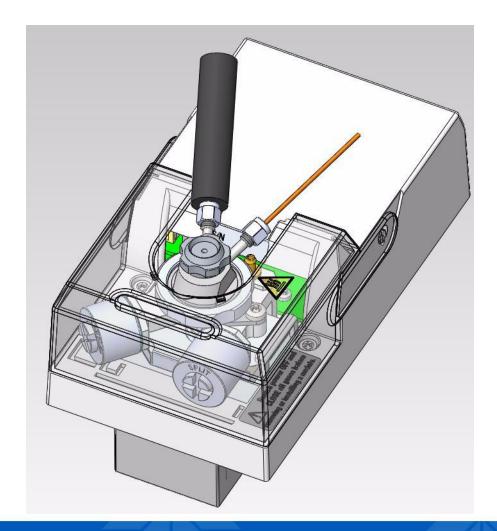

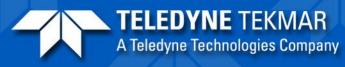

#### **PE Inlet Connection**

Carrier line is the 1/16" on the top or right.
Septum purge is 2mm on left or bottom.

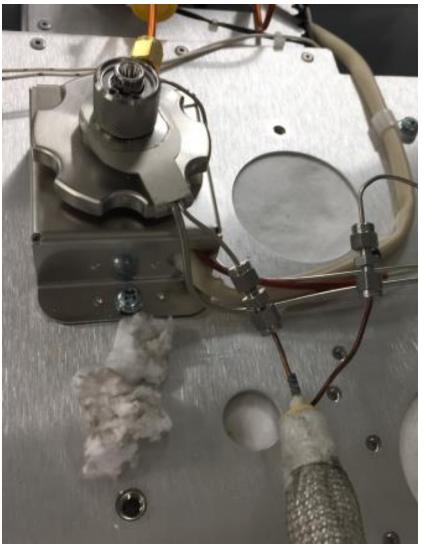

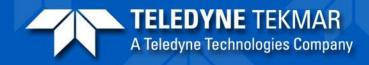

#### **Glassware Installation**

 Remove the plastic placeholder from the mount and install sparge tube.

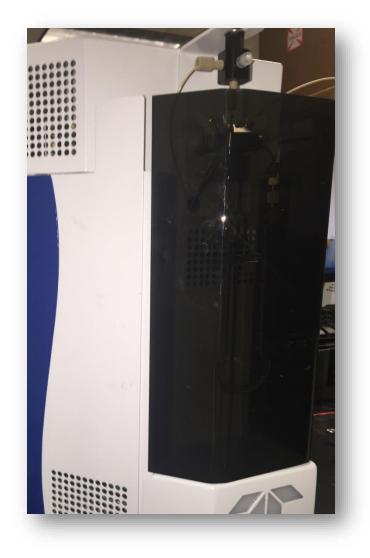

#### **Glassware Installation**

Push the glassware all the way up until it bottoms out and then back it out a couple mm before tightening.

The drain line should be positioned just above the frit.

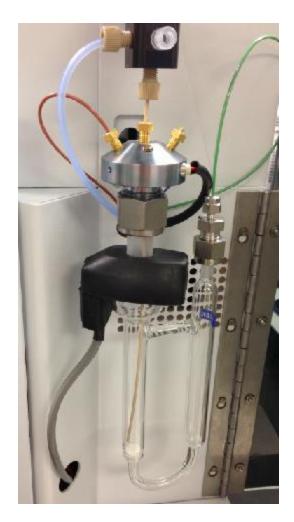

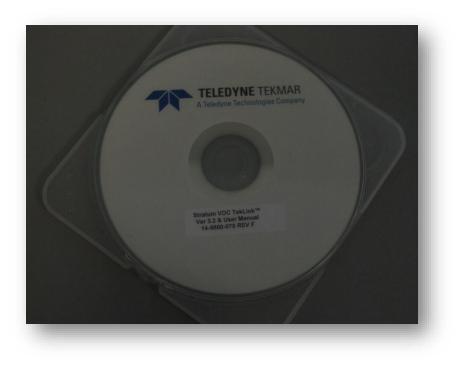

- A Lumin TekLink software CD is included with the Lumin.
- The software revision number is listed on the outside of the disk.
- The Lumin User Manual is included on this CD as well as any peripheral software that may be needed.

- Obtain Administrator access to the host computer and install the software per the menu driven instructions.
- Proceed with the instructions to install the software.
- It might be necessary to install the most recent versions of SQL and .NET which are also on the disc. The SW should prompt you to do so.

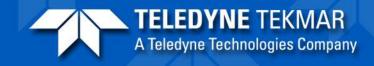

| TOC Lumin TekLink 1.1 Install CD                                                                                                    |                                                                   |
|----------------------------------------------------------------------------------------------------|-------------------------------------------------------------------|
| Select the program you wish to install.<br>Lumin TekLink 1.0<br>.NET 4.0 Framework<br>Adobe Acrobat Reader 11.0<br>SQL Server Compact Edition 4.0 32-bit<br>SQL Server Compact Edition 4.0 64-bit | TELEDYNE INSTRUMENTS<br>Tekmar<br>A Teledyne Technologies Company |
| Install View Readme                                                                                                    |                                                                   |
| View Docs View Disclaimers Browse This CD                                                                                                    | Close                                                             |

#### When the disc is installed, this window will be displayed

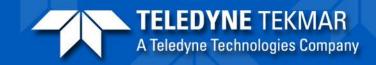

| The VOC Lumin TekLink 1.1 Install CD                                                                                                    |                                                                   |
|----------------------------------------------------------------------------------------------------|-------------------------------------------------------------------|
| Select the program you wish to install.                                                                                                    |                                                                   |
| Lumin TekLink 1.0<br>.NET 4.0 Framework<br>Adobe Acrobat Reader 11.0<br>SQL Server Compact Edition 4.0 32-bit<br>SQL Server Compact Edition 4.0 64-bit | TELEDYNE INSTRUMENTS<br>Takmar<br>A Teledyne Technologies Company |
| Install View Readme                                                                                                    |                                                                   |
| View Docs View Disclaimers Browse This CD                                                                                                    | Close                                                             |

Click on Lumin Teklink.

If your PC needs .NET or SQL, the software will prompt you to do so and the software is on the disc.

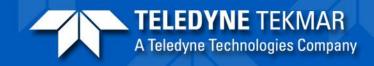

Once the peripheral software is installed, the following screen will be displayed.

Click next.

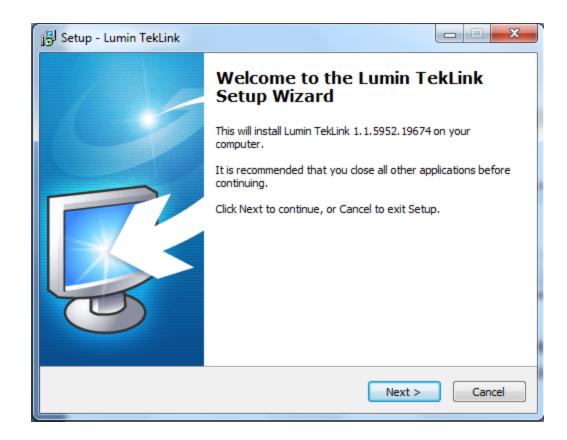

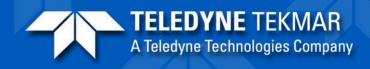

#### Accept the agreement and click next.

| Setup - Lumin TekLink                                                                                                    | ×      |
|----------------------------------------------------------------------------------------------------|--------|
| License Agreement<br>Please read the following important information before continuing.                                                                                                    |        |
| Please read the following License Agreement. You must accept the terms of this<br>agreement before continuing with the installation.                                                                                                    |        |
| TELEDYNE TERMAR SOFTWARE LICENSE AGREEMENT<br>IMPORTANT - READ CAREFULLY. THIS IS A LEGAL<br>AGREEMENT BETWEEN YOU AND TELEDYNE TERMAR, A<br>BUSINESS UNIT OF TELEDYNE INSTRUMENTS, INC.<br>(TELEDYNE TERMAR) FOR THE SOFTWARE PRODUCT YOU<br>ARE INSTALLING, WHICH INCLUDES COMPUTER SOFTWARE<br>AND RELATED DOCUMENTATION. BY INSTALLING OR |        |
| OTHERWISE USING THE SOFTWARE, YOU (BUYER) ACCEPT<br>I accept the agreement<br>I do not accept the agreement                                                                                                    | Ŧ      |
| < Back Next >                                                                                                    | Cancel |

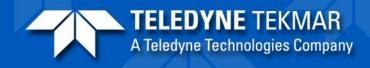

Select the program destination if different from the default and click next.

| Setup - Lumin TekLink                                                         |           |
|-------------------------------------------------------------------------------|-----------|
| Select Destination Location<br>Where should Lumin TekLink be installed?       |           |
| Setup will install Lumin TekLink into the following folder.                   |           |
| To continue, click Next. If you would like to select a different folder, clic | k Browse. |
| C:\Program Files\Teledyne Tekmar\Lumin TekLink                                | Browse    |
| At least 121.4 MB of free disk space is required.                             |           |
| < Back Next >                                                                 | Cancel    |

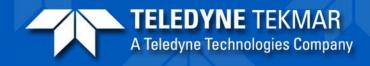

Select full installation unless you are installing on another PC on the network that you want to control the unit with. Then click next.

| 🔁 Setup - Lumin TekLink                                                                                                    |
|----------------------------------------------------------------------------------------------------|
| Select Components<br>Which components should be installed?                                                                             |
| Select the components you want to install; clear the components you do not want to install. Click Next when you are ready to continue. |
| Full installation (host an instrument on this PC)                                                                                      |
| Full installation (host an instrument on this PC)                                                                                      |
| Client files only (access an instrument hosted on a different PC)                                                                      |
|                                                                                                    |
|                                                                                                    |
|                                                                                                    |
|                                                                                                    |
|                                                                                                    |
|                                                                                                    |
|                                                                                                    |
|                                                                                                    |
|                                                                                                    |
| < Back Next > Cancel                                                                                                    |

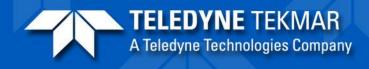

#### Select shortcut destination and click next.

| 🔂 Setup - Lumin TekLink                                                                |
|----------------------------------------------------------------------------------------|
| Select Start Menu Folder<br>Where should Setup place the program's shortcuts?          |
| Setup will create the program's shortcuts in the following Start Menu folder.          |
| To continue, click Next. If you would like to select a different folder, click Browse. |
| Teledyne Tekmar \Lumin TekLink Browse                                                  |
|                                                                                        |
|                                                                                        |
|                                                                                        |
|                                                                                        |
|                                                                                        |
|                                                                                        |
| < Back Next > Cancel                                                                   |

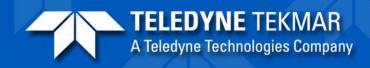

Select or deselect additional tasks and click next.

| B Setup - Lumin TekLink                                                                                                    |         |
|----------------------------------------------------------------------------------------------------|---------|
| Select Additional Tasks<br>Which additional tasks should be performed?                                                                                                    |         |
| Select the additional tasks you would like Setup to perform while installing<br>TekLink, then click Next.<br>Select any additional icons to install<br>Additional Icons:<br>Create a TekLink icon on the desktop | ) Lumin |
| < Back Next >                                                                                                    | Cancel  |

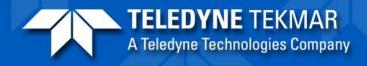

#### **Click install**

| i <del>j</del> : | Setup - Lumin TekLink                                                                                        |          |
|------------------|----------------------------------------------------------------------------------------------------|----------|
|                  | Ready to Install<br>Setup is now ready to begin installing Lumin TekLink on your computer.                   |          |
|                  | Click Install to continue with the installation, or click Back if you want to revier<br>change any settings. | w or     |
|                  | Destination location:<br>C:\Program Files\Teledyne Tekmar\Lumin TekLink                                      | <u>^</u> |
|                  | Setup type:<br>Full installation (host an instrument on this PC)                                             | E        |
|                  | Selected components:<br>Client Program Files<br>Language and help files<br>Updated Firmware<br>Sound Effects |          |
|                  | Server Program Files                                                                                         | •<br>•   |
|                  | < Back Install                                                                                               | Cancel   |

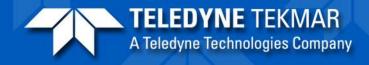

Once completed, the system will prompt you to launch Teklink or view the read me file. Do not launch Teklink yet.

| 📳 Setup - Lumin TekLink |                                                                                                    |
|-------------------------|----------------------------------------------------------------------------------------------------|
|                         | Completing the Lumin TekLink<br>Setup Wizard                                                                                          |
|                         | Setup has finished installing Lumin TekLink on your computer.<br>The application may be launched by selecting the installed<br>icons. |
|                         | Click Finish to exit Setup.                                                                                                    |
|                         | ☑ Launch TekLink                                                                                                    |
|                         | View Readme File                                                                                                    |
|                         |                                                                                                    |
|                         |                                                                                                    |
|                         |                                                                                                    |
|                         |                                                                                                    |
|                         | Finish                                                                                                    |
|                         |                                                                                                    |

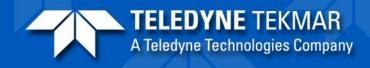

#### The following will be listed on the readme file:

**Release Notes for Lumin TekLink** 

**Provided Install Package Updates** 

**Requirements for Running VOC Lumin TekLink** 

**Software Changes** 

**Firmware Changes** 

Troubleshooting

**Technical Support** 

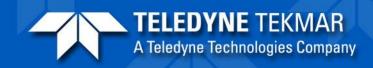

- Before starting the software, install the Lumin USB drivers.
- Connect the Lumin with the USB cable to the PC and turn on.

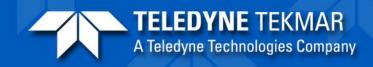

- Before starting the software, install the Lumin USB drivers.
- This should happen automatically when the Lumin is connected and powered up after the SW is installed.
- Connect the Lumin with the USB cable to the PC and turn on.

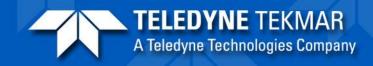

- Go to Control Panel, System, Device Manager
- Find WinUSB Devices under Universal Serial Bus Devices
- If the Tekmar device is labeled correctly as it is in the screen shot to the right, you can start the SW.

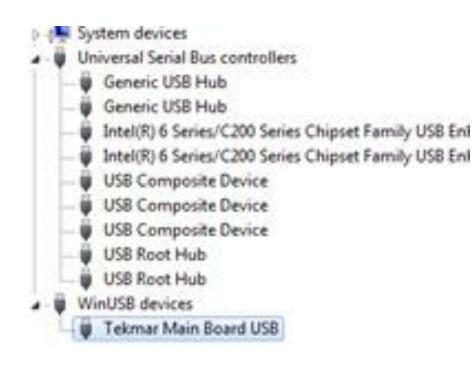

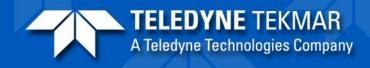

 If the drivers are not installed correctly, the Tekmar device will not be correctly labeled as seen in the screen shot.

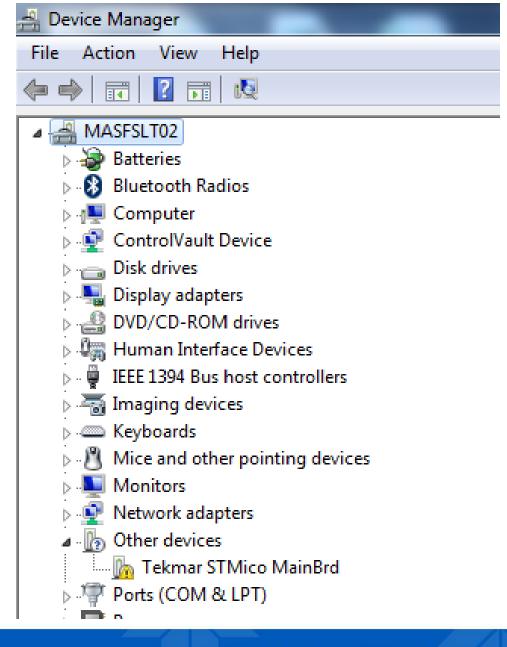

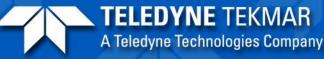

- Right click and choose properties.
- Choose update drivers

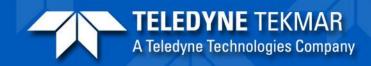

#### 🚔 Device Manager

File Action View Help

#### 🔄 🌳 📰 🔄 📴 🖬 🛤 🔛 🦗 🕫

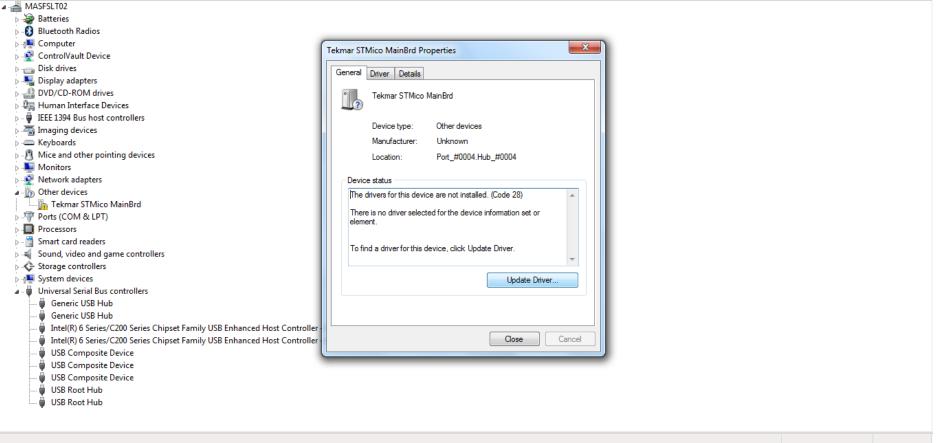

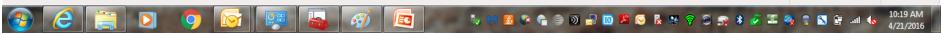

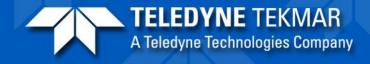

- 0

23

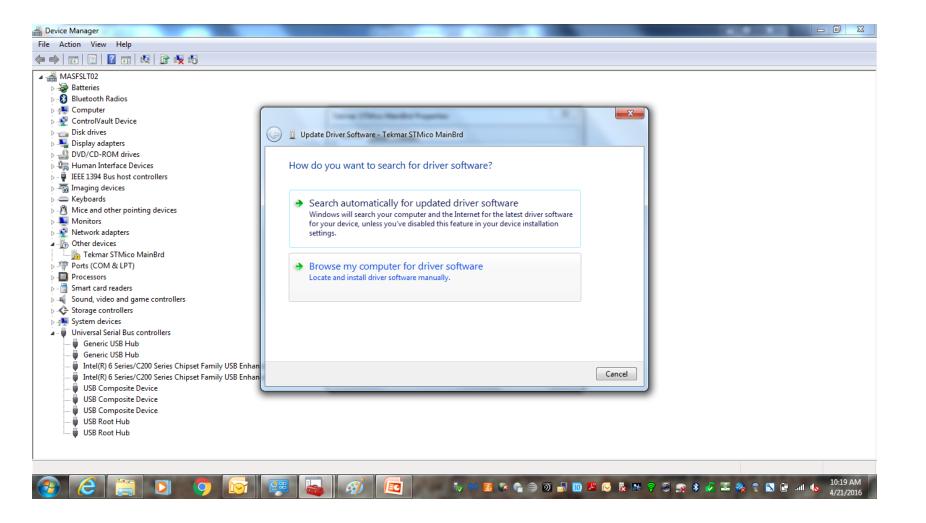

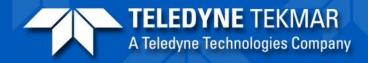

- Choose Browse Computer
   for drivers
- Choose the correct driver folder as seen in the diagram
- Once installed, you can then start the software normally.

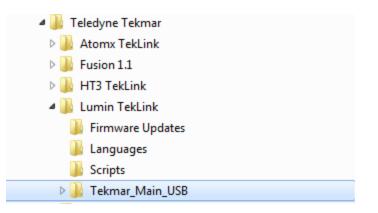

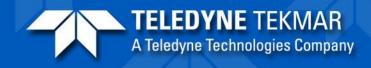

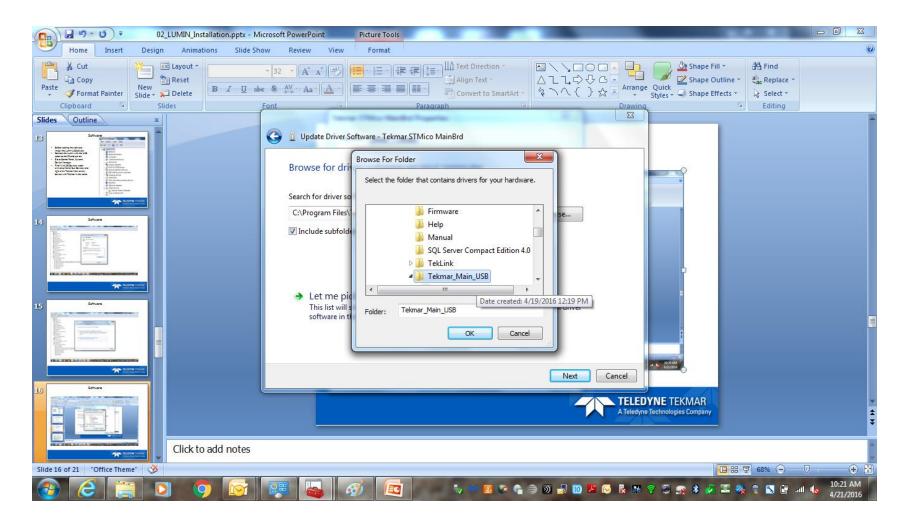

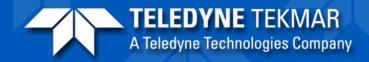

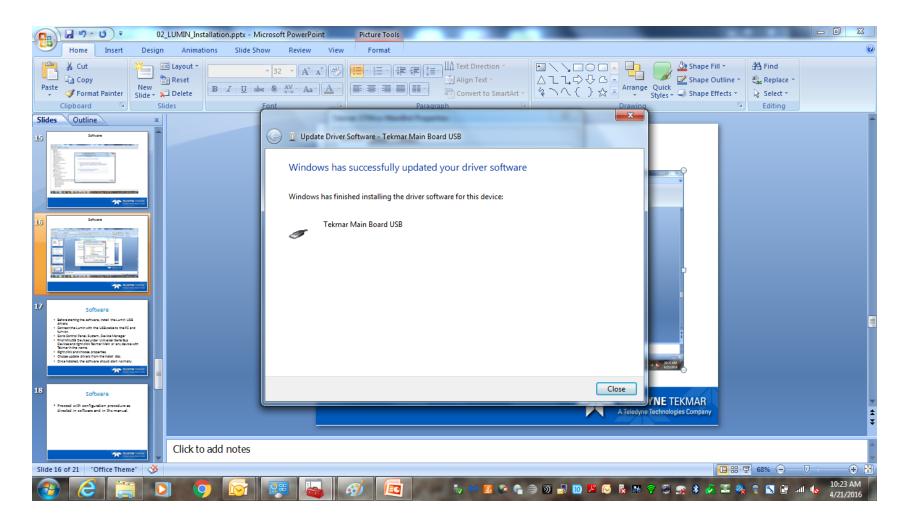

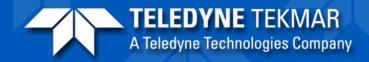

 The Lumin will be displayed as "Tekmar Main Board USB" if installed successfully.

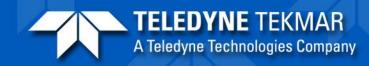

| Device Manager                                                                                                    |                                          |
|----------------------------------------------------------------------------------------------------|------------------------------------------|
| File Action View Help                                                                                                    |                                          |
|                                                                                                    |                                          |
| A 📲 MASFSLT02                                                                                                    |                                          |
| → → Batteries                                                                                                    |                                          |
| - Studeoth Radios                                                                                                    |                                          |
| - A Computer                                                                                                    |                                          |
| - Strandowski - Strandowski - St<br>Strandowski - Strandowski - Strandowski - Strandowski - Strandowski - Strandowski - Strandowski - Strandowski - Strandowski - Strandowski - Strandowski - Strandowski - Strandowski - Strandowski - Strandowski - Strandowski - Strandowski |                                          |
| Disk drives                                                                                                    |                                          |
| Display adapters                                                                                                    |                                          |
| DVD/CD-ROM drives                                                                                                    |                                          |
| - 🕼 Human Interface Devices                                                                                                    |                                          |
| → - ₩ IEEE 1394 Bus host controllers                                                                                                    |                                          |
| > − ∰ Imaging devices                                                                                                    |                                          |
| A Keyboards                                                                                                    |                                          |
| - M Mice and other pointing devices                                                                                                    |                                          |
|                                                                                                    |                                          |
| - 🖉 Network adapters                                                                                                    |                                          |
| Ports (COM & LPT)                                                                                                    |                                          |
| - D Processors                                                                                                    |                                          |
| - 🗍 Smart card readers                                                                                                    |                                          |
| Sound, video and game controllers                                                                                                    |                                          |
| > 💠 Storage controllers                                                                                                    |                                          |
| - ₁∎ System devices                                                                                                    |                                          |
| a 📲 Universal Serial Bus controllers                                                                                                    |                                          |
| 🟺 Generic USB Hub                                                                                                    |                                          |
| 🖟 Generic USB Hub                                                                                                    |                                          |
| 🖟 Intel(R) 6 Series/C200 Series Chipset Family USB Enhanced Host Controller - 1C26                                                                                                    |                                          |
| — Intel(R) 6 Series/C200 Series Chipset Family USB Enhanced Host Controller - 1C2D                                                                                                    |                                          |
| USB Composite Device                                                                                                    |                                          |
| USB Composite Device                                                                                                    |                                          |
| USB Composite Device                                                                                                    |                                          |
| USB Root Hub                                                                                                    |                                          |
| USB Root Hub                                                                                                    |                                          |
| WinUSB devices                                                                                                    |                                          |
| 🗸 🖗 Tekmar Main Board USB                                                                                                    |                                          |
|                                                                                                    |                                          |
|                                                                                                    |                                          |
|                                                                                                    |                                          |
| 💫 🧶 🚞 🖸 🧔 🧑 🚾 🖳 🧭 🗖 👘 🗛 🖉 🕫                                                                                                    | ) 🗞 🐺 🛜 🏐 💦 🖇 🌛 🍱 🎭 🤤 ዄ 🛱 ail 📢 10:24 AM |
|                                                                                                    | / 🔯 💀 🦞 🗢 🛒 🔌 🛃 🛶 🌠 🍟 🔝 🔓 💷 💊 4/21/2016  |

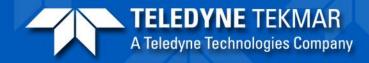

• Start Lumin Teklink once USB drivers are correctly installed.

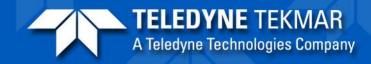

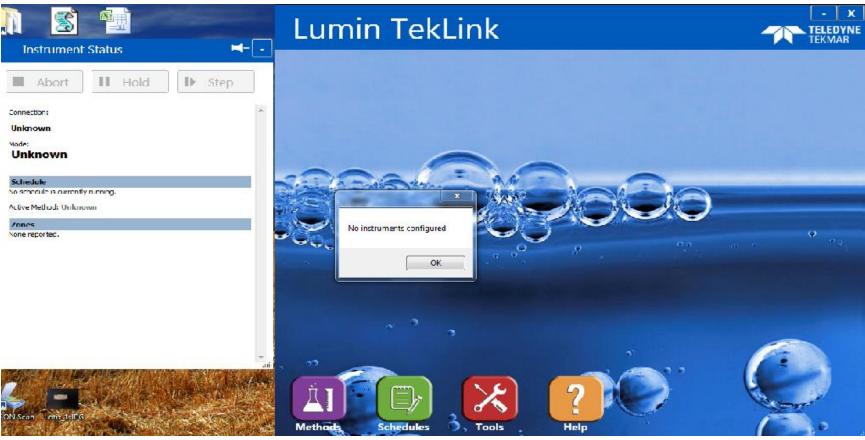

#### Click on OK when instructed that no units are configured.

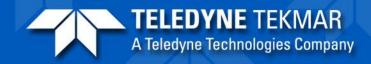

Configure the Lumin either as a standalone or with an Aquatek 100.

Choose the previously installed USB drivers. (not shown in screen shot as no unit is connected.)

| T Configuration        |                            |
|------------------------|----------------------------|
| General Option         | ns Leak Check              |
| Name:                  | Lumin                      |
| Description:           | P&T Concentrator           |
| Model:                 | Lumin                      |
| Connection<br>USB Conr | Lumin<br>Lumin/AQUATek 100 |
| USB Conr               |                            |
|                        |                            |
|                        |                            |
|                        |                            |
|                        |                            |
| Deactivate t           | his instrument profile     |
| Print                  | OK Cancel Help             |

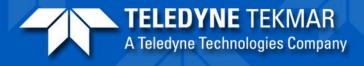

#### **Configure options**

| T Configuration                                                                                                   |
|----------------------------------------------------------------------------------------------------|
| General Options Leak Check                                                                                        |
| <ul> <li>Enable Beeper</li> <li>Enable Sample ID column in schedules</li> </ul>                                   |
| <ul> <li>Enable Guardian foam sensor</li> <li>Sensor Only (Abort Sample On </li> <li>Purge Gas Helium </li> </ul> |
| Chromatograph (GC) Type<br>Selected by GC Model:<br>Agilent 7890 (31)<br>Standard Type: 63<br>User Type: 31       |
| Print OK Cancel Help                                                                                              |

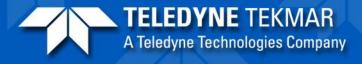

#### Configure leak check options or leave as default.

| T Configuration                                             | x |
|-------------------------------------------------------------|---|
| General Options Leak Check                                  |   |
| Enable Beeper     Frankle Sample ID columns in school dules |   |
| Enable Sample ID column in schedules                        |   |
| Enable Guardian foam sensor                                 |   |
| Sensor Only (Abort Sample On 💌                              |   |
| Purge Gas Helium 👻                                          |   |
| Chromatograph (GC) Type                                     |   |
| Selected by GC Model:<br>Agilent 7890 (31)                  |   |
| Standard Type: 63                                           |   |
| © User Type: 31                                             |   |
|                                                             |   |
| Print OK Cancel Help                                        |   |

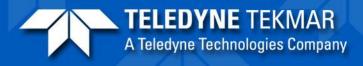

# Once configured, highlight the instrument and click on connect.

|   | Default | Name             | Description       | Model             |
|---|---------|------------------|-------------------|-------------------|
| ] | 0       | Lumin1           | 1st Floor VOC Lab | Lumin/AQUATek 100 |
|   |         |                  |                   |                   |
|   |         |                  |                   |                   |
|   |         |                  |                   |                   |
|   |         |                  |                   |                   |
|   |         |                  |                   |                   |
|   |         |                  |                   |                   |
|   |         |                  |                   |                   |
|   |         | trument profiles |                   |                   |

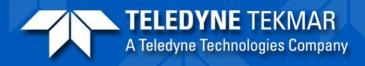

• If the default unit is not saved, re-start the software by right clicking and select "run as administrator".

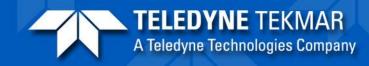

- The Lumin software will control the standalone Lumin and the Lumin/A100.
- If connecting to the Solatek, you must each the Lumin and Solatek for their own software.
- If connecting to the Archon or Centurion, you must run them from their programs and set the Lumin up separately.
- Theoretically these options should work the same as with a Stratum but are not currently supported.

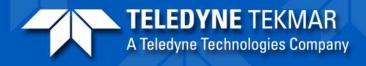

#### Firmware

- Make sure the latest firmware is installed on the system.
- Firmware files can be found on the installation disc, in the Teklink directory, or on Tekmar's website.

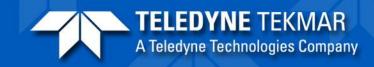

### Final Check-out

- Run Leak Check
- Run Benchmark
- Bake the system.
- Perform hardware, software, and manual familiarization with the customer.
- Run test Blanks and STD's.

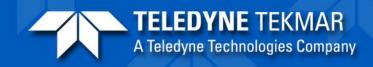